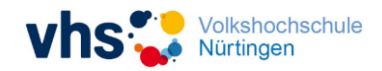

# **Ihre Teilnahme an einem Online-Angebot mit der vhs.cloud**

Sehr geehrte(r) Teilnehmer(in),

vielen Dank, dass Sie sich für eines unserer Online-Angebote interessieren. Im Folgenden finden Sie die technischen Voraussetzungen, die erfüllt sein müssen, um reibungslos an unseren Online-Angeboten mit dem Learning-Management-System "vhs.cloud" bzw. dem Videokonferenzdienst "edudip" teilnehmen zu können. Sollten Sie dazu noch weitere Fragen haben, können Sie uns gerne kontaktieren.

### **I. Technische Voraussetzung**

Folgende technische Voraussetzungen empfehlen wir Ihnen für Ihre Teilnahme:

- Wir empfehlen, als Endgerät einen Desktop-PC (oder auch Laptop) mit einem gängigen Betriebssystem (Windows oder Mac OS) zu nutzen. Die Teilnahme via Smartphone ist zwar technisch möglich, aufgrund der limitierten Eingabemöglichkeiten und der geringen Display-Größe aber nicht zu empfehlen.
- Vorteilhaft wäre zudem die Wahl eines gängigen und leistungsstarken Webbrowsers, wie beispielsweise: Google Chrome, Mozilla Firefox. Bitte aktualisieren Sie Ihren Browser ggf. auf die neueste Version.
- Zudem bedarf es für eine einwandfreie Übertragung einer stabilen Internetverbindung. Im Zweifel ist hier ein Netzanschluss über ein LAN-Kabel der Verbindung mittels W-LAN vorzuziehen.
- Um das Online-Angebot in Gänze nutzen zu können empfehlen wir dringend die Nutzung einer Webcam sowie die Möglichkeit Kopfhörer zu nutzen. Ein Headset ist optimal, haushaltsübliche Kopfhörer wie die Ihres Smartphone reichen aber völlig aus.

## **II. Zugang zur** *vhs.cloud* **sowie zu Ihrem eKurs**

Um die *vhs.cloud* nutzen zu können, benötigen Sie ein eigenes *vhs.cloud*-Konto. Im Anschluss an Ihre Anmeldung wird ein solches Konto automatisch anhand der von Ihnen angegebenen E-Mail-Adresse angelegt sowie eine E-Mail mit den dazugehörigen Zugangsdaten an Ihre E-Mail-Adresse versendet (ggf. Spam-Ordner prüfen!). Melden Sie sich mit diesen Zugangsdaten im [Login-Bereich](https://www.vhs.cloud/wws/9.php#/wws/100001.php?sid=83893214915680683258945144514070S011cc4d2) der *vhs.cloud* an und schließen Sie die Registrierung Ihres Kontos ab, indem Sie den AGBs und Datenschutzbestimmungen zustimmen sowie ein neues Passwort vergeben. Als zusätzliche Hilfe für diesen Schritt, empfehlen wir Ihnen sich [dieses](https://youtu.be/3Ibjcegdk8M) Erklärvideo anzusehen**.**

Sofern bereits ein *vhs.cloud*-Konto, mit der von Ihnen angegebenen E-Mail-Adresse existiert, wird dieses automatisch mit Ihrem Teilnehmerstamm verknüpft und Sie können Ihr bereits bestehendes Konto für die Teilnahme am eKurs nutzen. In diesem Fall wird keine weitere E-Mail an Sie versendet.

Ihren Kurs erscheint dann wenige Tage vor Kursbeginn (in der Regel 2-3 Werktage) in Ihrem persönlichen *vhs.cloud*-Konto oben rechts unter "meine Kurse".

#### **III. Weitere Schritte innerhalb Ihres eKurses**

Sobald Sie einem Kurs zugewiesen wurden, haben Sie innerhalb diesen eKurses automatisch Zugriff auf sämtliche für Teilnehmende gedachte Inhalte und Funktionen (z. B.

# **HANDREICHUNG FÜR TEILNEHMENDE - 'TEILNAHME AN ONLINE-KURSEN MIT VHS.CLOUD (EDUDIP) - HP-VERSION**

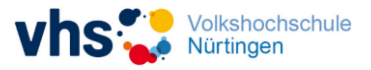

Inhalte in der Funktion "Dateiablage" oder die Nutzung der Funktion "Forum"). Sollte für Ihren eKurs zudem Online-Live-Unterricht (Webinar) vorgesehen sein, melden Sie sich einfach zu den angekündigten Kurszeiten in Ihrem *vhs.cloud-*Konto an und "treffen" sich mit Ihrer Kursleitung und den anderen Teilnehmer(innen) im jeweiligen virtuellen Kursraum (z. B. im virtuellen Kursraum *edudip* über die Funktion "Videokonferenz").

Für die Nutzung des virtuellen Kursraums *edudip* empfehlen wir Ihnen zusätzlich, sich [dieses](https://youtu.be/RyhFXz_5xSM) Erklärvideo anzusehen.

Jetzt kann es losgehen!

Wir wünschen Ihnen viel Spaß und Erfolg bei Ihrem eKurs!

Ihr Team der vhs NT